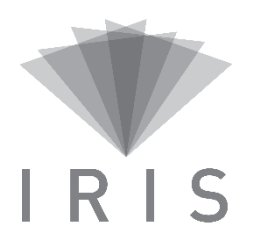

## **FOIRE AUX QUESTIONS – IRIS**

## **PLATEFORME WEB IRIS**

- **J'ai oublié mon mot de passe.** Cliquez sur « Mot de passe oublié » sur la page d'accueil IRIS.
- **Il semble y avoir des problèmes d'affichage dans la plateforme IRIS.** Bien que la plateforme soit compatible avec les principaux fureteurs, certains problèmes d'affichage se présentent avec le fureteur IE11. Il est recommandé d'utiliser Google Chrome ou Firefox.

## **MODULE DE GESTION DES VISIOCONFÉRENCES (MGV)**

- **Quelles réservations puis-je voir dans la section « Mes réservations » de visioconférence ?** Vous pouvez y voir les réservations que vous avez créées, celles créées par un autre utilisateur (de votre établissement ou non) et qui contiennent au moins un système de visioconférence de l'une des installations à lesquelles vous êtes associé.
- **Dans « Mes réservations » de visioconférence, lorsque je suis en mode Calendrier, je ne vois pas les réservations débutant avant 8h.** En mode calendrier, l'affichage par défaut est de 8h à 16h qui représentent les heures de bureau. Pour voir les réservations avant ou après cette période, vous devez cliquer sur « Voir 24h » dans la zone grise au bas de la page pour afficher la période de minuit à 23h59. Aussi, vous pouvez personnaliser les heures de bureau en allant dans la section « Mes préférences » de l'onglet « Mon compte » et définir de 6h à 19h les heures de bureau.
- **Je ne vois pas les réservations antérieures à la date du jour dans « Mes réservations » de visioconférence ».**

Dans la section des filtres, s'assurer que la case « Afficher les réservations passées » soit cochée.

- **Je ne vois pas les réservations publiques dans « Mes réservations » de visioconférence ».** Dans la section des filtres, s'assurer que la case « Afficher les réservations publiques » soit cochée.
- **Lorsque j'enregistre ma réservation de visioconférence dans le MGV, un message d'erreur m'indique qu'au moins un des systèmes n'est pas disponible alors qu'il n'y a pas de conflit apparent dans IRIS.**

La validation de la disponibilité se fait premièrement dans lesréservations inscrites dans la plateforme IRIS. Si ce message apparaît quand même, cochez la case « Inclure les réservations inscrites sur le pont national mais non-inscrites dans IRIS » et faire « Rafraîchir le calendrier. S'affichera alors les réservations faites directement sur le pont de visioconférence sans passer par IRIS. Vous pourrez alors voir où il y a conflit.

## **MODULE DE GESTION DES RESSOURCES (MGR)**

- **Lors de ma première connexion, je ne vois aucune ressource (salle ou autre) dans le module de gestion des ressources quand je viens pour effectuer une réservation.** Ceci s'explique par le fait que vous n'avez pas encore fait de sélection de ressource dans la section « Filtres » des critères. Sélectionnez au moins une ressource afin de pouvoir la visualiser dans le calendrier.
- **Comment puis-je contacter le requérant (personne qui a créé la réservation de ressources)?** Il est possible de consulter l'information du requérant en faisant un clic de droit sur la réservation et sélectionner *afficher l'historique*. Sinon, clic de droit et sélectionner consulter/modifier pour accéder à toutes les informations de la réservation. Les coordonnées du requérant y sont répertoriées s'il a au préalable complété ces informations.
- **Comment puis-je voir les réservations de la semaine pour une seule ressource?** Pour ce faire, vous devez d'abord réinitialiser les filtres. À l'aide des filtres, sélectionner uniquement la ressource pour laquelle vous désirez visualiser le calendrier de la semaine et cliquer sur appliquer le filtre. Vous pouvez ensuite cliquer sur l'affichage semaine en haut à droite du calendrier.
- **Lorsque j'enregistre ma réservation de salle dans le MGR, un message m'indique que la salle n'est pas disponible alors qu'il n'y a pas de conflit apparent dans IRIS.**

Avant l'implantation d'IRIS dans votre établissement, il se peut que des réservations de visioconférences aient été effectuées directement sur le pont national. Dans ce cas, elles ne seront pas visibles dans IRIS et la salle correspondante sera bloquée. Pour vérifier qu'il y a bien une visioconférence prévue dans cette salle, vous pouvez tenter d'enregistrer une visioconférence et lorsque vous vérifiez les disponibilités des systèmes, cocher inclure les réservations inscrites sur le pont national mais non-inscrites dans IRIS.